#### **Tell us whether you accept cookies**

We use cookies to collect [information](https://www.gov.uk/help/cookies) about how you use GOV.UK. We use this information to make the website work as well as possible and improve government services.

Accept all cookies Set cookie [preferences](https://www.gov.uk/help/cookies) **[GOV.UK](https://www.gov.uk)** Search Q

[Home](https://www.gov.uk/)  $\geq$  Exploring Ofsted [inspection](https://www.gov.uk/government/publications/exploring-ofsted-inspection-data-with-data-view) data with Data View

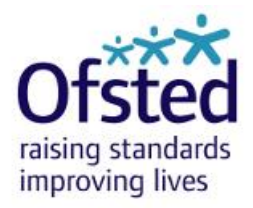

# Research and analysis **Data View guidance**

Updated 17 January 2020

#### **Contents**

[Introduction](#page-0-0) to Data View?

View regional [performance](#page-1-0) over time

Explore [national,](#page-1-1) regional and local data

Explore national, regional and local data [\(interactive](#page-2-0) map)

[Compare](#page-3-0) local authority areas

Get the [data](#page-3-1)

**[Coverage](#page-4-0)** 

Data [included](#page-4-1)

Remit, provider and [provision](#page-4-2) types

[Location](#page-5-0)

**[Deprivation](#page-6-0)** 

Places and learner [numbers](#page-6-1)

Further [information](#page-7-0)

This guidance provides summary information on how to use the new dashboards and notes on the use of data used. It is not intended to be a fully comprehensive user guide.

# <span id="page-0-0"></span>**Introduction to Data View?**

Data View is a digital tool that allows you to view Ofsted inspection data in a simple and visual way. You can compare and contrast the overall effectiveness grades between regions, local authority areas and parliamentary constituencies for:

- children's social care
- early years
- further education and skills providers
- independent schools
- initial teacher education providers
- state-funded schools and academies (in Data View this remit is called 'Statefunded schools')

Data View shows Ofsted inspection outcomes over five years. We update it with interim data at various points throughout the year. You can use it to show whether providers in an area are getting better over time and to see whether they are doing as well as those in similar areas in other parts of England.

## <span id="page-1-0"></span>**View regional performance over time**

This dashboard shows regions alongside all-England results. When a region is selected by clicking on the bar or on the region name below the bar, the performance over time is displayed next to that of England's as a whole. By default, data is presented for nine geographical regions (East of England, East Midlands, London, North East, North West, South East, South West, West Midlands and Yorkshire and Humber). Select '8 region view' to see data by the eight regions that Ofsted uses to organise its work. This combines the North East with Yorkshire and the Humber.

The bottom panel shows four different views of the regional data at the point in time selected in the dropdown box at the top of the page:

- the number of providers at each overall effectiveness grade
- the percentage of providers at each grade
- the number of learners/places in provision at each grade
- the percentage of learners/places in provision at each grade

### **Try this**

Combine results for several regions by selecting one region and then, holding down 'Ctrl' on your keyboard, select further regions.

# <span id="page-1-1"></span>**Explore national, regional and local data**

Data on this dashboard is shown in four panels, starting with the England level. Click on a region in the 'Region' panel to return a list of local authority areas in the 'Local authority area' panel below. Click on a local authority area to return a list of individual providers and their inspection grade at the selected point in time, in the bottom panel. From there, you can click on the provider where you'll get the option to link to individual provider information on the Ofsted website. You can also use the dropdown box to change to a constituency-level view.

Please note that certain provider details for children's social care and early years are redacted as detailed in their respective Official Statistics' methodology reports.

Note that because point in time data is displayed, the provider may have been inspected since the last point in time update.

You can filter by remit, but you can also specify the type of provider(s) and education phase you would like to see. Filtering by levels of deprivation highlights the relationship between deprivation and performance. You can hover your cursor over any data point to see more detail of your selection.

You can also choose whether to view the data by the percentage of providers at each inspection grade or, where applicable, by the number of places or learners by using the relevant dropdown filter, which can be found in the topright-hand corner.

# <span id="page-2-0"></span>**Explore national, regional and local data (interactive map)**

The map feature presents an alternative way to explore the data. At the time of publication, the map displays the most recent state of nation data for 'Statefunded schools' only. Clicking a region will auto-resize the map to show the selected region. You can select multiple regions simultaneously by holding down Ctrl on the keyboard and selecting the desired regions. However, map performance might be affected owing to the large number of datapoints.

In addition to the usual filtering options at the top of the dashboard, a 'Showing local authority area/ Showing constituency' dropdown filter, found to the upper right of the map, switches the background to the respective geographic boundary.

Once the map has rendered, hovering the cursor in the top left-hand corner of the map will display some navigation/selection tools:

The default option for the map is the four-directional pan option, which allows users to click and drag to move around the map. Use the  $+$  or  $-$  to zoom in and out of the map, or use the mouse scroll-wheel. Please note that any panning or zooming will toggle the Fix Map button; clicking the Reset Map button will resize the map to the selected region(s).

The rectangular, radial, and lasso selections allow you to select one or more providers simultaneously. Click on the arrow, choose the desired selector, then click and drag on the map over the desired area. Providers will appear in a list below the map. You can order them by overall effectiveness (OE), provider name, postcode, provider type, or URN. Clicking on a provider's

OE grade allows the corresponding report page to be opened. Please note that Data View presents point-in-time data, therefore providers may have been reinspected since the data was last updated. Check the provider report page on our website for the latest inspection grade.

Clicking on a single provider datapoint on the map, then clicking 'Show only this local authority' in the tooltip will highlight all the providers within that local authority. One limitation of the map is that this selection method does not currently make the providers appear in a list below. Using the zoom combined with the lasso selection method will achieve the desired effect.

# <span id="page-3-0"></span>**Compare local authority areas**

This dashboard compares results for a selected local authority area with regional and national results. When you select a local authority, Data View will show performance over time for that local authority area.

Select a local authority by either choosing the first letter and then the name OR by clicking on the first map. The second map will render with up to 10 of its closest statistical neighbours. Use the 'show similar' slider to alter the number of statistical neighbours shown. Note that some filter combinations will return a nil value for a most similar local authority. In these cases, that local authority will not be shown and fewer than 10 'most similar' local authorities will appear in the chart.

Click on a date in the third chart below the map to see a chart that ranks the selected area with up to 10 of its closest statistical neighbours. Note that the chart is ordered by ascending levels of good and outstanding, with the strongest performers appearing on the right-hand side.

## <span id="page-3-1"></span>**Get the data**

The 'Get the data' feature allows you to download all Data View data or a subselection of it. Clicking the 'Get the deal' icon in the top right in any of the dashboards will take you to a new Tableau Public workbook.

Make selections using the dropdown filters and other controls. If no data is showing, click the reset button at the bottom of the page to reset the dashboard to the start position, or reload your web page. Values in brackets, e.g. '(31 Aug 2017)' for children's social care, indicate the filter is not valid in the context. Choose another filter value or reset to the start.

The 'Grand total' column shows how many rows of data will appear in the corresponding dataset. Please note that the full dataset is ≈90MB.

Once filter selections are correct, click the orange 'Selected' box to the right, and then click the 'Download' button at the bottom right of the dashboard and choose 'Data'. In the web page that opens, select the 'Full data' tab, select

'Show all columns' and then click the 'Download all rows as a text file' link to download the selected data.

Please note that columns are ordered alphabetically for datasets downloaded from Tableau Public. You are encouraged to manipulate the dataset to your own needs.

# <span id="page-4-0"></span>**Coverage**

Data View shows 'state of the nation' data. This means it reports the most recent inspection judgement for all providers open and, where relevant, funded at a particular point in time, for example on 31 August 2015. This is very different to reporting of in-year inspection judgements for any particular year. State of the nation data gives a more balanced view of the quality of provision across the country at that point in time because it includes an inspection judgement for almost all providers. It inevitably includes some inspection judgements that were made several years ago and, in some cases, under a different inspection framework. Providers that were open at the point in time but had not yet been inspected are excluded from the data presented on Data View. Data presented in Data View is released as official statistics. The data shows the most recent [inspections](https://www.gov.uk/government/organisations/ofsted/about/statistics) for the majority of providers and is not subject to revision. See Ofsted's official statistics.

# <span id="page-4-1"></span>**Data included**

To construct a picture of the state of the nation at a point in time, it is important to have inspection judgements available for almost all providers at that point in time.

From July 2018 the most recent inspection outcomes for state-funded schools includes schools not inspected in their current form, where inspection details of a [predecessor](https://www.gov.uk/government/statistics/changes-to-ofsteds-statistical-reporting-ofinspection-outcomes-for-state-funded-schools-an-analysis-of-the-changes) school are available. Details of the public consultation that led to this methodology change, and an analysis of changes

Data provides a state of the nation picture based on providers open on 31 August or, for children's social care providers, on 31 March. Percentages in the charts are rounded and may not add to 100.

# <span id="page-4-2"></span>**Remit, provider and provision types**

Data View allows you to analyse the inspection outcomes of different groups of providers. The broadest category is 'remit'. There are six remits shown in Data View:

- children's social care
- early years
- further education and skills
- independent schools
- initial teacher education
- state-funded schools

Within some remits, you can refine your search further. For example, within the early years remit, you can choose which type of provider you are interested in: childminder, childcare on non-domestic premises or childcare on domestic premises. Please note that certain provider details are redacted as detailed in their respective official statistics methodology reports.

For state-funded schools and initial teacher education, you can choose both provider types and phase to narrow down your search even further. For example, within state-funded schools, you could choose to view results for secondary schools that are also academy converters, or view results for primary free schools.

For children's social care, you can choose provider or provision types and also sector. For example, you can choose to view results for all types of children's homes together or just for secure children's homes. You can also choose the type of sector you want, such as local authority run children's homes.

# <span id="page-5-0"></span>**Location**

For early years, children's social care and initial teacher education, the location of the provider is determined by matching the postcode of the provider to the Office for National Statistics (ONS) postcode file. This is the source of the information about the geographical region, local authority area and parliamentary constituency in which the provider can be found.

Higher level geographies for early years and childcare providers are populated using the ONS postcode database. Where new versions of the database have new postcodes, the allocation has been updated. However, postcodes from previous versions remain assigned to the same higher geographies (even if they have changed in the ONS postcode directory). The lower super output areas derived from this process are linked to the income deprivation affecting children index (IDACI) in order to determine the deprivation band of individual providers.

For state-funded schools and independent schools, the geographical region and local authority area are as recorded in the **GIAS** system [maintained](https://get-information-schools.service.gov.uk) by the

Department for Education. For state-funded schools, the parliamentary constituency of the school is also as recorded in GIAS.

For further education and skills providers, the postcode given is for the provider's head office. However, for providers where the head office is based outside of England, the location of where the majority of the learners are based is used to populate the local authority area and government office region.

For a small number of state-funded schools, constituency information is not available despite being recorded in Edubase. This is because the recorded local authority area and parliamentary constituency are in different geographical regions. In some cases, we believe this is a legitimate difference related to funding. They are included in analysis by geographical region and local authority area, but are excluded from analysis by parliamentary constituency.

## <span id="page-6-0"></span>**Deprivation**

For early years and state-funded schools providers, Data View allows you to analyse inspection outcomes for providers with a particular level of deprivation. This is based on the income deprivation affecting children index (IDACI) 2015, produced by the Department for Communities and Local Government.

For early years and children's social care, the deprivation of a provider is the deprivation index associated with the location (lower super output area (LSOA)) of the provider. The LSOAs are divided into five equal groups (quintiles) based on their IDACI score. These five groups are labelled from 'most deprived' to 'least deprived'. The location of the provider determines to which of these five groups it is allocated. For example, the children's social care providers in the fifth of LSOAs with the highest deprivation index are described as 'most deprived'.

For state-funded schools, the deprivation of a provider is based on the mean of the deprivation indices associated with the home postcodes of the pupils attending the school rather than the location of the school itself. This information is provided by the Department for Education. It is not known for nursery schools, pupil referral units or hospital schools (a type of special school), therefore they are excluded from analysis by deprivation. The schools are divided into five equal groups (quintiles) that are labelled from 'most deprived' to 'least deprived'. For example, the fifth of schools nationally that have the highest IDACI scores are described as the 'most deprived'. Please note that this is slightly different to the way the quintiles are calculated for early years and children's social care.

## <span id="page-6-1"></span>**Places and learner numbers**

For early years, state-funded schools, children's social care and further education

and skills providers, Data View enables you to look at the proportions of places or learners in those providers that fulfil your selection criteria. For early years and children's social care, Data View includes the number of places that the providers are registered to provide. This may be more than the number of children they are caring for at a particular point in time. For state-funded schools, Data View reflects the number on roll as recorded on GIAS.

For further education and skills providers, Data View reflects the number of funded learners at the provider during the academic year preceding the point in time to which the inspection judgements refer. So, for example, if you are looking at the inspection judgements as at end August 2015, Data View shows the number of learners at those institutions during the 2014/15 year. Learner number information is provided by the Education and Skills Funding Agency.

# <span id="page-7-0"></span>**Further information**

Ofsted's [associated](https://www.gov.uk/government/organisations/ofsted/about/statistics) official statistics give further detailed information about the calculations or data within Data View.

Our reports [website](https://www.reports.ofsted.gov.uk) gives latest individual provider judgements. You can search for the provider you are interested in, or select the provider from the 'all provider' panel in the provider view dashboard.

Send any enquiries about this tool to [data.view@ofsted.gov.uk](mailto:data.view@ofsted.gov.uk).

# <span id="page-7-1"></span>**Background information**

Non-maintained special schools are categorised and analysed as statefunded (local authority maintained) schools.

Initial teacher education data does not currently include the provider type 'primary/secondary' if one set of judgements applies to both primary and secondary partnerships. As in previous years, these providers are included within both primary and secondary provider types. As such, aggregate figures will not exactly match those published elsewhere. More detailed data can be found in our official statistics releases.

Some children's social care provision types do not have places data due to the type of service they offer. These provision types are: adoption support agencies, voluntary adoption agencies, fostering agencies, residential holiday schemes for disabled children, secure training centres, single inspection framework (local authorities) and local safeguarding children boards.

The children's social care data on boarding schools shows the welfare inspection data for boarding schools that Ofsted inspects. The majority of boarding schools

in England belong to associations that are members of the Independent Schools Council and therefore inspected by the ISC's own inspectorate, the Independent Schools Inspectorate. These schools are not inspected by Ofsted so are not included in Data View.

Within the state-funded schools data there may be some schools with '0' pupil numbers. This might happen because pupil referral units and special schools have changing cohorts so may not have had pupils when the census return was taken or a school closed to become an academy after the census and no longer has a link with the census records of the closed school. These will be available once the school completes the next census with new pupil numbers. In this situation pupil numbers will not be missing for more than 12 months.

**Is this page useful?** Yes No Is there [anything](https://www.gov.uk/contact/govuk) wrong with this page?

#### **Brexit**

Find out more [about](https://www.gov.uk/brexit) Brexit

#### **Services and information**

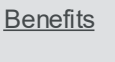

Births, deaths, [marriages](https://www.gov.uk/browse/births-deaths-marriages) and care

Business and [self-employed](https://www.gov.uk/browse/business)

[Childcare](https://www.gov.uk/browse/childcare-parenting) and parenting

[Citizenship](https://www.gov.uk/browse/citizenship) and living in the UK

[Crime,](https://www.gov.uk/browse/justice) justice and the law

[Disabled](https://www.gov.uk/browse/disabilities) people

Driving and [transport](https://www.gov.uk/browse/driving)

[Education](https://www.gov.uk/browse/education) and learning [Employing](https://www.gov.uk/browse/employing-people) people [Environment](https://www.gov.uk/browse/environment-countryside) and countryside Housing and local [services](https://www.gov.uk/browse/housing-local-services) [Money](https://www.gov.uk/browse/tax) and tax [Passports,](https://www.gov.uk/browse/abroad) travel and living abroad Visas and [immigration](https://www.gov.uk/browse/visas-immigration) [Working,](https://www.gov.uk/browse/working) jobs and pensions

#### **Departments and policy**

How [government](https://www.gov.uk/government/how-government-works) works

**[Departments](https://www.gov.uk/government/organisations)** 

**[Worldwide](https://www.gov.uk/world)** 

**[Services](https://www.gov.uk/search/services)** 

[Guidance](https://www.gov.uk/search/guidance-and-regulation) and regulation

News and **[communications](https://www.gov.uk/search/news-and-communications)** 

[Research](https://www.gov.uk/search/research-and-statistics) and statistics

Policy papers and [consultations](https://www.gov.uk/search/policy-papers-and-consultations)

**[Transparency](https://www.gov.uk/search/transparency-and-freedom-of-information-releases) and** freedom of information releases

[Help](https://www.gov.uk/help) [Privacy](https://www.gov.uk/help/privacy-notice) [Cookies](https://www.gov.uk/help/cookies) [Contact](https://www.gov.uk/contact) [Accessibility](https://www.gov.uk/help/accessibility-statement) statement Terms and [conditions](https://www.gov.uk/help/terms-conditions) Rhestr o [Wasanaethau](https://www.gov.uk/cymraeg) Cymraeg Built by the [Government](https://www.gov.uk/government/organisations/government-digital-service) Digital Service

**OCL** All content is available under the Open [Government](https://www.nationalarchives.gov.uk/doc/open-government-licence/version/3/) Licence v3.0, except where otherwise stated

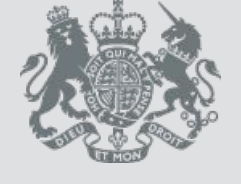

© Crown [copyright](https://www.nationalarchives.gov.uk/information-management/re-using-public-sector-information/uk-government-licensing-framework/crown-copyright/)